**National Center for Emerging and Zoonotic Infectious Diseases**

#### **Healthcare Personnel Safety Component**

#### **Healthcare Personnel Vaccination Module Influenza Vaccination Summary Reporting for IRF Units in LTACHs and IPFs**

**March 2021**

# **Objectives**

- **Provide an overview of the NHSN Healthcare Personnel (HCP) Vaccination Module**
- **Review how to get started in the Healthcare Personnel Safety (HPS) Component**
- **Describe reporting requirements for the HCP Influenza Vaccination Summary**
- **Review entering data for the HCP Influenza Vaccination Summary** 
	- **EXECP Safety Monthly Reporting Plan**
	- **HCP Influenza Vaccination Summary**

# **Overview of the HCP Influenza Vaccination Summary**

9

# **HCP Influenza Vaccination Summary**

- **The HCP Vaccination Module allows NHSN users to report HCP** influenza vaccination summary data
- **HCP** influenza vaccination summary data is designed to ensure that reported HCP influenza vaccination coverage is:
	- Consistent over time within a single healthcare facility
	- Comparable across facilities
- **IMPROVEMENTS IN TRACKING AND REPORTLIGHT IN THE INCORDING IN THE INCORDUCT** IN Improvements in tracking and reporting HCP vaccination status may allow for identification and targeting of unvaccinated HCP

# **HCP Influenza Vaccination Summary**

- **Data are collected on denominator and numerator categories** 
	- Denominator categories:
		- HCP must be physically present in the facility for at least 1 working day between October 1 through March 31
		- Includes both full-time and part-time HCP
			- Employee HCP
			- Non-employee HCP: Licensed independent practitioners (physicians, advanced practice nurses, and physician assistants)
			- Non-employee HCP: Adult students/trainees and volunteers
	- Numerator categories:
		- Influenza vaccinations, medical contraindications, declinations, and unknown status

# **HCP Influenza Vaccination Summary**

- CMS requires long-term acute care hospitals (LTACHs) and inpatient rehabilitation facilities (IRFs) to report annual HCP influenza vaccination summary data to NHSN each year
	- Freestanding IRFs and IRF units in short-stay acute care hospitals
- **Recent changes in CMS rules have extended IRF reporting** requirements to IRF units outside of acute care hospitals
	- LTACH and inpatient psychiatric facilities (IPFs)
- **This training discusses IRF units outside of acute care hospitals as** these units are required to report data by CMS
	- Can also be used by IPF units in LTACHs or freestanding IRFs

# **Key Roles in NHSN**

- **Facility Administrator** 
	- The person enrolling the facility in NHSN
	- Only person who can activate additional components for a facility
	- Has add/edit/delete rights to facility data, users, and users' access
	- Has authority to nominate/join groups for data sharing
	- Only person who can re-assign the role of Facility Administrator to another user
	- There is only one Facility Administrator per facility
- **u** Users
	- Rights are determined by Facility Administrator: view data, data entry, and data analysis
	- May be given administrative rights

- **Enrolling in NHSN** 
	- Facilities that are currently not participating in NHSN and wish to participate must enroll their facility in NHSN
		- Please visit<http://www.cdc.gov/nhsn/enrollment/index.html> for more information regarding the enrollment process
	- Enrollment usually takes at least 4-6 weeks
	- During the enrollment process, facilities may choose to participate in any of the NHSN components
- **EXECUTE:** Activating the HPS Component
	- Facilities that are already enrolled in NHSN and wish to participate in the HPS Component must activate the component within NHSN

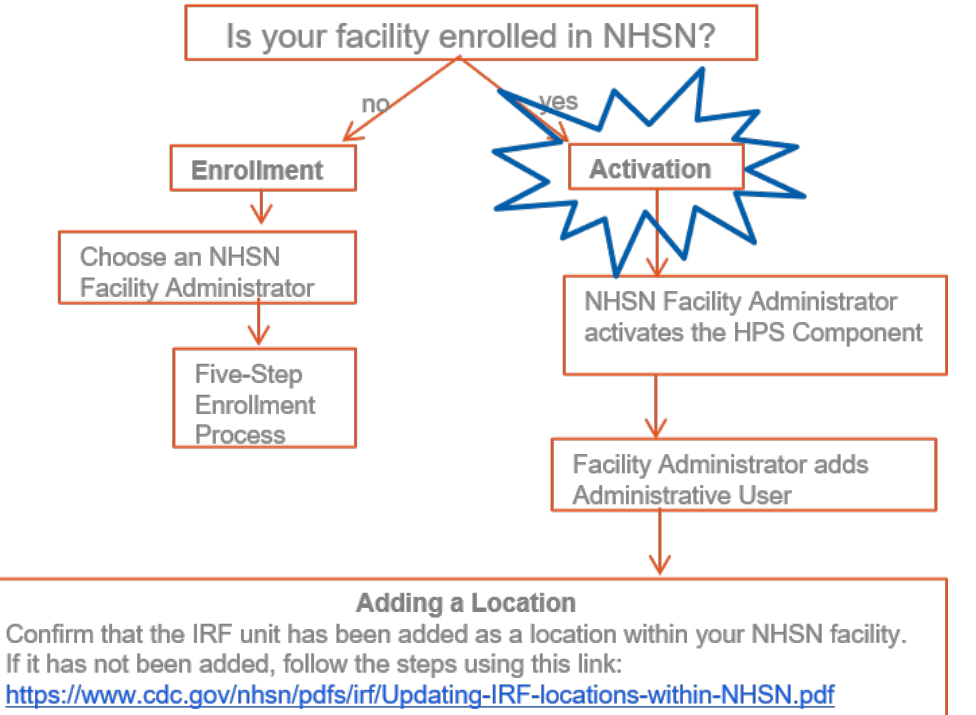

**Are you unsure of your facility's status with NHSN?** Email [nhsn@cdc.gov](mailto:nhsn@cdc.gov)

 Once an IRF unit has been mapped, the fields for the IRF unit location should be completed

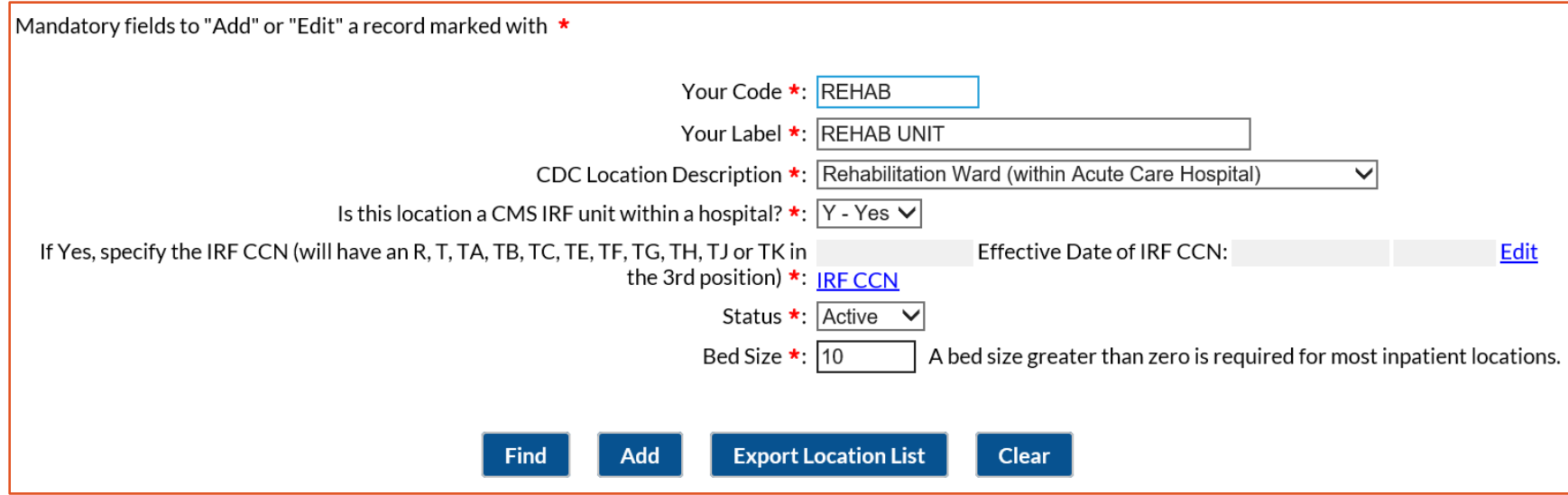

# **Activating the HPS Component**

Facility Administrator logs into SAMS:

<https://nhsn2.cdc.gov/nhsn/>

- Click "NHSN Reporting"
- From the Home Page, click "Facility" then "Add/Edit Component"
	- Check box next to Healthcare Personnel Safety
- Facility Administrator adds HPS Component Primary Contact
	- Enter name, phone, e-mail, and address for person to be contacted if CDC/NHSN has updates or questions about the HPS Component

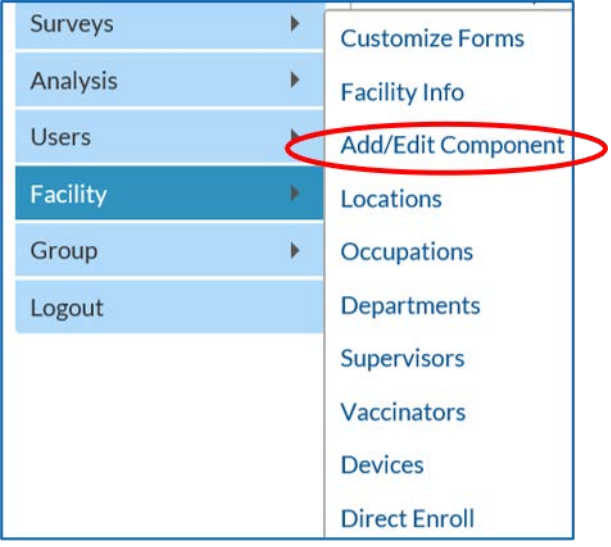

# **Activating the HPS Component**

- **Facility Administrator adds HPS Component Primary Contact as a** user within the NHSN facility
	- Click "Users" on the navigation bar, then click "Add"
	- Complete "Add User" screen mandatory fields
		- User ID created by the facility
		- First Name
		- Last Name
		- E-mail Address Must be an active/correct address for the user
- **Other users are added by the Facility Administrator or new HPS** Component Primary Contact

# **New Users to NHSN**

- **Receive a "Welcome to NHSN" e-mail**
- **Receive e-mails to register and create a SAMS account** 
	- Follow instructions carefully
- **Complete and submit identity verification documents to SAMS** 
	- Don't delay beginning the process
- **Access NHSN using SAMS credentials**

**SAMS Grid Card** Credentials

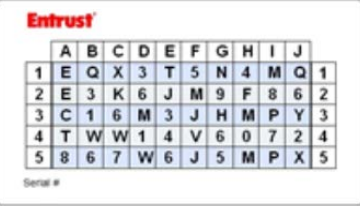

# **New Users to NHSN (cont.)**

- **New user onboarding takes at least 2-3 weeks** 
	- New users should begin this process well in advance of the reporting deadline
- **Log into NHSN at least once per year to maintain active SAMS credentials**
- A user with a SAMS card can enter data for multiple facilities as long as they are a registered user at each facility
- Information about the SAMS process can be found at:

<http://www.cdc.gov/nhsn/sams/about-sams.html>

# **Change in NHSN Facility Administrator**

- **NHSN Facility Administrator should transfer role to another user prior to** leaving the facility!
- **NHSN** can add an individual as the new NHSN Facility Administrator if the previous NHSN Facility Administrator has left the facility
	- Do not re-enroll the facility in NHSN
- **EXEDENT Complete NHSN Facility Administrator Change Request form online** 
	- <https://www.cdc.gov/nhsn/facadmin/index.html>
- **EXECT** After being assigned as the new NHSN Facility Administrator, begin the new NHSN user onboarding process

**Reporting Requirements for the HCP Influenza Vaccination Summary**

#### **HCP Influenza Vaccination Summary Protocol**

**The protocol is a facility's quide to collecting and reporting Influenza** Vaccination Summary data for the HCP Vaccination Module:

> **[https://www.cdc.gov/nhsn/pdfs/hps-manual/hps\\_manual-exp-plus-flu](https://www.cdc.gov/nhsn/pdfs/hps-manual/hps_manual-exp-plus-flu-portfolio.pdf)portfolio.pdf**

- **If outlines reporting requirements and specifications** 
	- Data collection forms
	- Denominator categories and notes
	- Numerator categories and notes
	- Data sources
	- Methodology
	- Calculations for data analyses in NHSN
	- Table of instructions
	- Key terms

#### **Denominator Categories**

- **Employee HCP: Staff on facility payroll**
- Non-Employee HCP: Licensed independent practitioners (physicians, advanced practice nurses, and physician assistants)
- **Non-Employee HCP: Adult students/trainees and volunteers**
- **HCP** must be physically present in the facility for at least 1 working day between October 1 through March 31

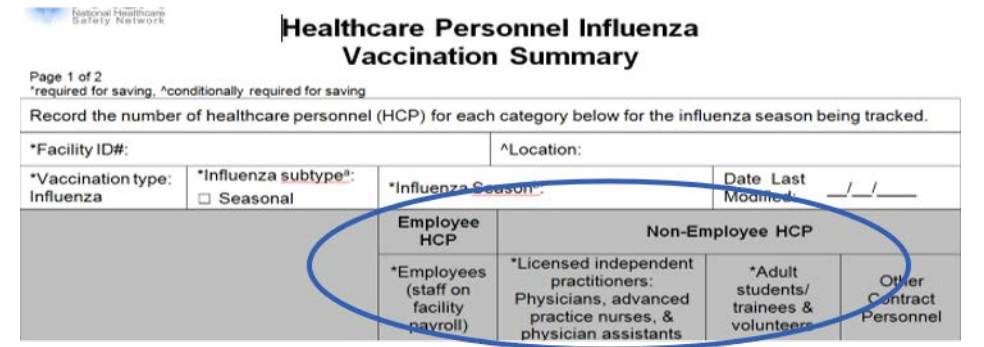

#### **Denominator Categories: Employee HCP**

- **Employees (staff on facility payroll) [Required]** 
	- Defined as all persons that receive a direct paycheck from the healthcare facility (i.e., on the facility's payroll), regardless of clinical responsibility or patient contact

#### **Denominator Categories: Non-Employee HCP: Licensed Independent Practitioners**

- **Licensed Independent Practitioners [Required]** 
	- Defined as physicians (MD, DO); advanced practice nurses; and physician assistants only who are affiliated with the healthcare facility, but are not directly employed by it (i.e., they do not receive a paycheck from the facility), regardless of clinical responsibility or patient contact. Post-residency fellows are also included in this category.

#### **Denominator Categories: Non-Employee HCP: Adult Students/Trainees and Volunteers**

- Adult students/trainees and volunteers [Required]
	- Defined as adult students/trainees and volunteers: medical, nursing, or other health professional students, interns, medical residents, or volunteers aged 18 or older that are affiliated with the healthcare facility, but are not directly employed by it (i.e., they do not receive a paycheck from the facility), regardless of clinical responsibility or patient contact

#### **Denominator Categories: Non-Employee HCP: Other Contract Personnel**

- Other contract personnel [Optional]
	- Defined as persons providing care, treatment, or services at the facility through a contract
	- There are several types of personnel who provide direct care and nondirect services. Examples include:
		- Dialysis technicians
		- Occupational therapists
		- Admitting staff
		- Pharmacists
	- Refer to Appendix A of the HCP Influenza Vaccination Summary Protocol for suggested list of contract personnel:

<http://www.cdc.gov/nhsn/PDFs/HPS-manual/vaccination/12-Appendix-A.pdf>

- The numerator includes HCP who received an influenza vaccination during the time from when the vaccine became available (e.g., August or September) through March 31 of the following year
- Influenza vaccinations
	- Received at this facility or elsewhere
- Medical contraindications
- **Declinations**
- Unknown status

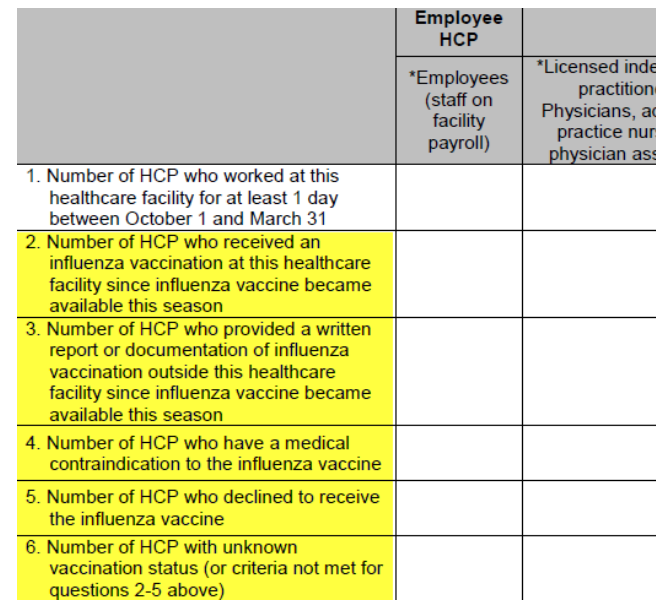

- **HCP** who received an influenza vaccination at this healthcare facility since influenza vaccine became available this season
- **HCP** who provided a written report or documentation of influenza vaccination outside this healthcare facility since influenza vaccine became available this season
	- Acceptable forms of documentation include:
		- A signed statement or form, or an electronic form or e-mail from a healthcare worker (HCW) indicating when and where he/she received the influenza vaccine
		- A note, receipt, vaccination card, etc. from the outside vaccinating entity stating that the HCW received the influenza vaccine at that location
	- Verbal statements are not acceptable

- **HCP** who have a medical contraindication to the influenza vaccine
	- For this module, for inactivated influenza vaccine (IIV), accepted contraindications include:
		- (1) severe allergic reaction (e.g., anaphylaxis) after a previous vaccine dose or to a vaccine component, including egg protein; or
		- (2) history of Guillain-Barré Syndrome within 6 weeks after a previous influenza vaccination.
	- HCP who have a medical contraindication to live attenuated influenza vaccine (LAIV) other than the medical contraindications listed above, should be offered IIV by their facility, if available
	- Documentation is not required for reporting a medical contraindication (verbal statements are acceptable)

- **HCP** who declined to receive the influenza vaccine
	- Documentation is not required for reporting declinations (verbal statements are acceptable)
- **HCP** with unknown vaccination status (or criteria not met for abovementioned categories)

# **Notes on Reporting Requirements**

- **Facilities are only required to report data once at the conclusion of** reporting period (October 1 through March 31)
- **HCP** who are physically present in the facility for at least 1 working day between October 1 through March 31 are included in the denominator
- **HCP** in the denominator population who received an influenza vaccination during the time from when the vaccine became available (e.g., August) through March 31 of the following year are included in that category numerator

# **Notes on Reporting Requirements**

- **The denominator categories are mutually exclusive. The** numerator data are to be reported separately for each of the denominator categories.
- **The numerator data are mutually exclusive. The sum of the** numerator categories should be equal to the denominator for each HCP group.

**Entering Data for the HCP Influenza Vaccination Summary** 

#### **Required and Optional Reporting Forms**

- **EXTERN After enrolling in NHSN and/or activating the HPS Component and** adding users:
	- Complete Required Forms
		- HCP Safety Monthly Reporting Plan
		- HCP Influenza Vaccination Summary Form
	- Complete Optional Form
		- Seasonal Survey on Influenza Vaccination Programs for HCP

# **Log into SAMS**

- You can access the activity home page by clicking <https://nhsn2.cdc.gov/nhsn/>
- **Enter your SAMS user name and password**
- **Enter SAMS grid card numbers**

CF

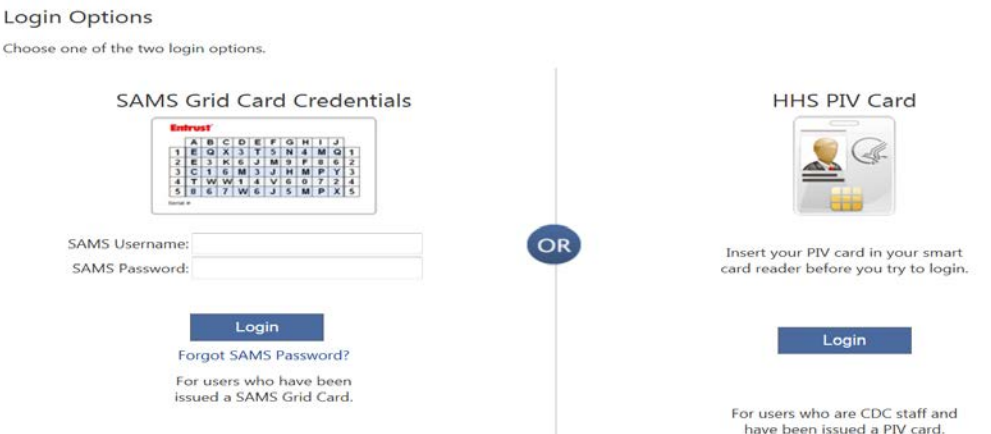

**FORE ASSESS ENGLIFE ASSESS** For assistance with SAMS, contact the SAMS Help Desk at 1-877-681-2901 or samshelp@cdc.gov

#### **NHSN Landing Page**

– **Select the HCP Safety Component**

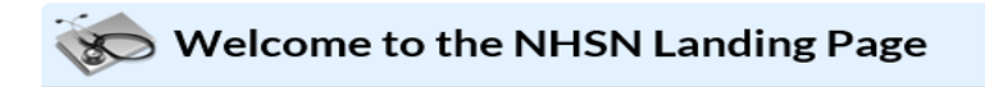

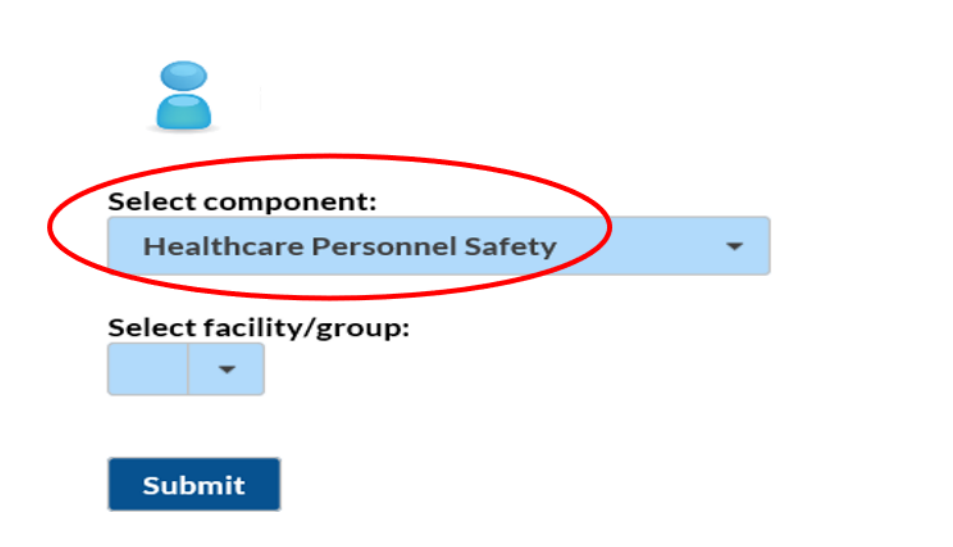

#### **HPS Component Home Page**

 Select 'Vaccination Summary' and 'Annual Vaccination Summary' on the left-hand navigation bar

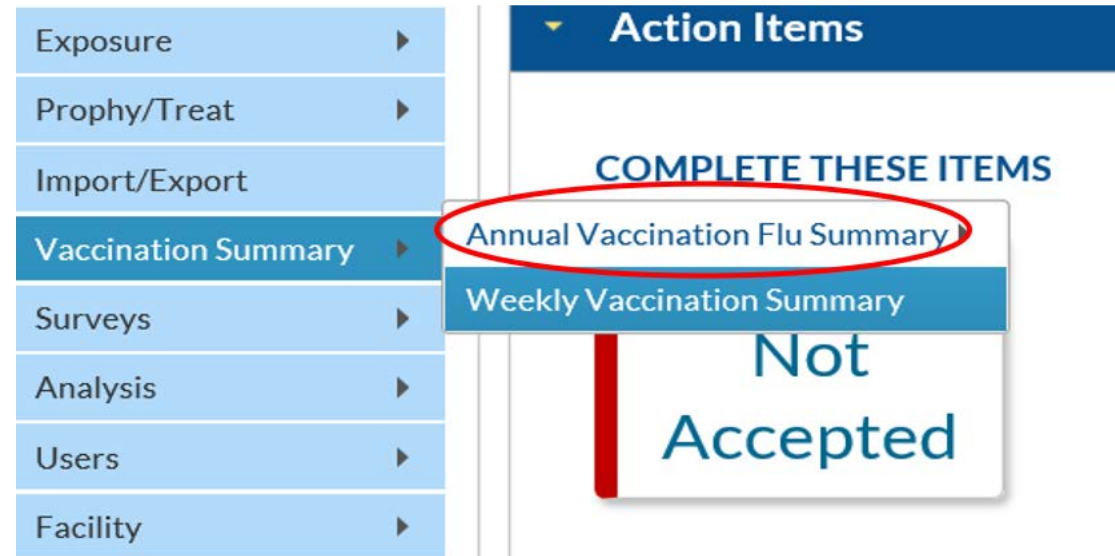

#### **HCP Safety Monthly Reporting Plan Form**

- Collects data on which modules and months the facility plans to participate
- Users should select "Influenza Vaccination Summary"
- . The plan is automatically updated with this information for the entire NHSNdefined influenza season (July 1 to June 30)
	- The user will not need to add any reporting plans after the initial monthly plan has been added for that influenza season

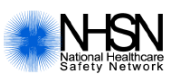

#### **Healthcare Personnel Safety Monthly Reporting Plan**

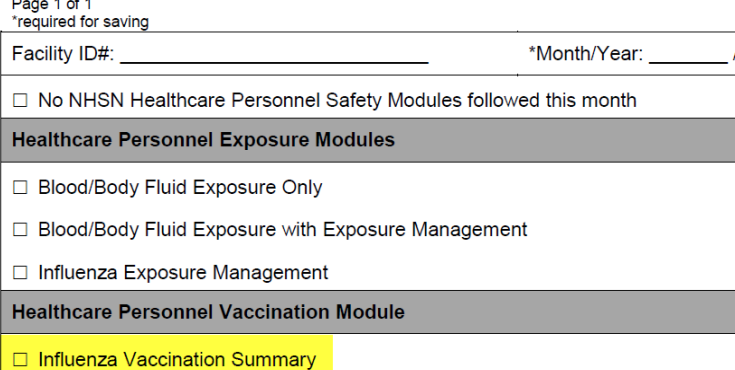

#### **Monthly Plan View for Facilities with IRF Units**

- Click "Reporting Plan" then "Add"
- Select correct month and year from dropdown menus
- Check appropriate box next to "Influenza Vaccination Summary" for reporting facility data or IRF unit(s) data
- Click "Save"

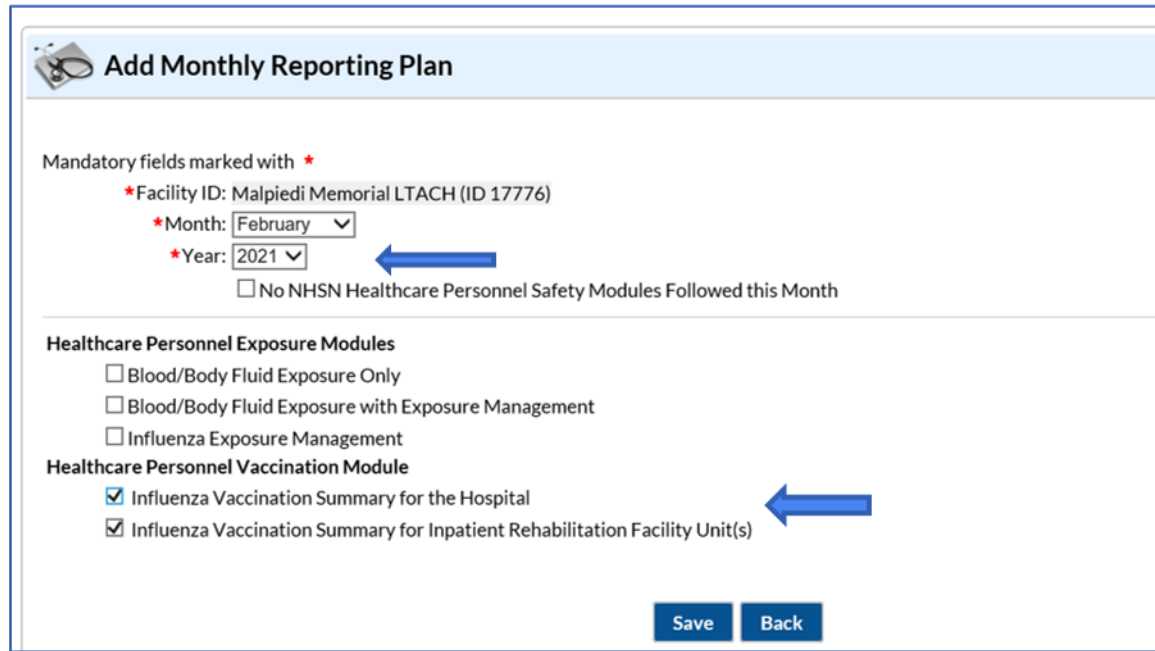

# **Monthly Plan View (cont.)**

Adding 1 plan automatically adds a plan for each month of the influenza season

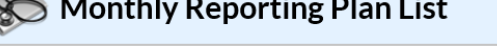

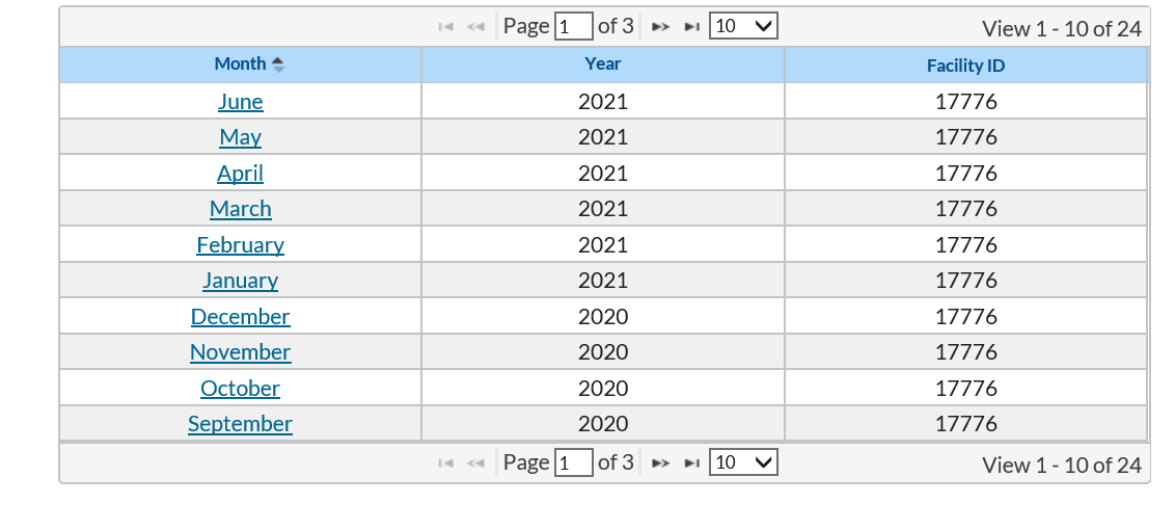

Add

**Back** 

#### **HCP Influenza Vaccination Summary Form**

- Collects summary influenza vaccination counts among HCP
- **HCP** influenza summary reporting in NHSN consists of a single data entry screen per influenza season
- **Each time a user enters updated data for a particular influenza** season:
	- All previously entered data for that season will be overwritten
	- A new modified date will be auto-filled by the system

#### **HCP Influenza Vaccination Summary Form**

- NHSN data entry screen mirrors the HCP Influenza Vaccination Summary Form
	- Denominator (Question 1)
	- Numerator (Questions 2-6)

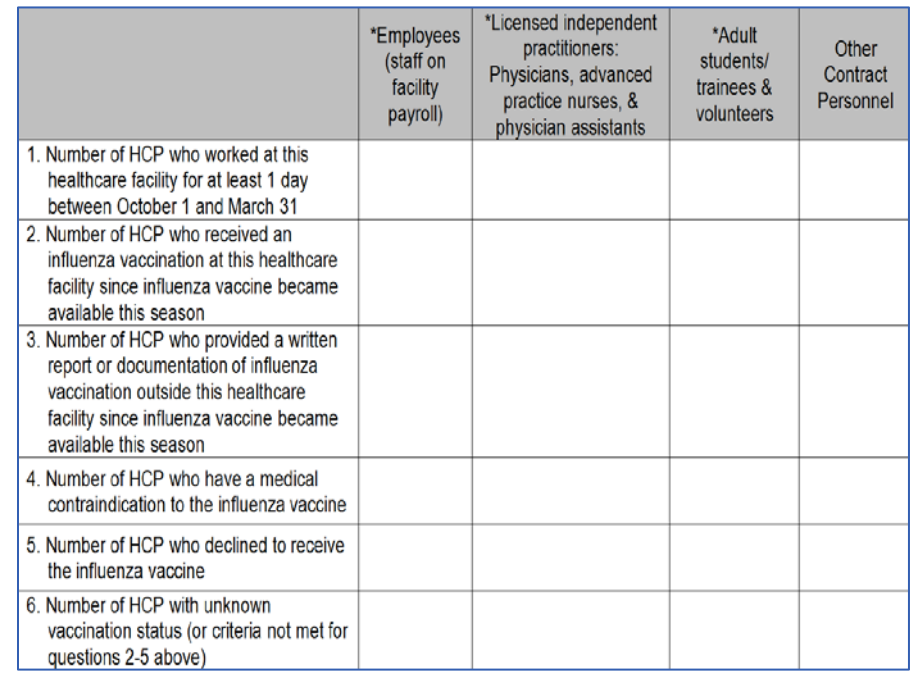

#### **Table of Instructions**

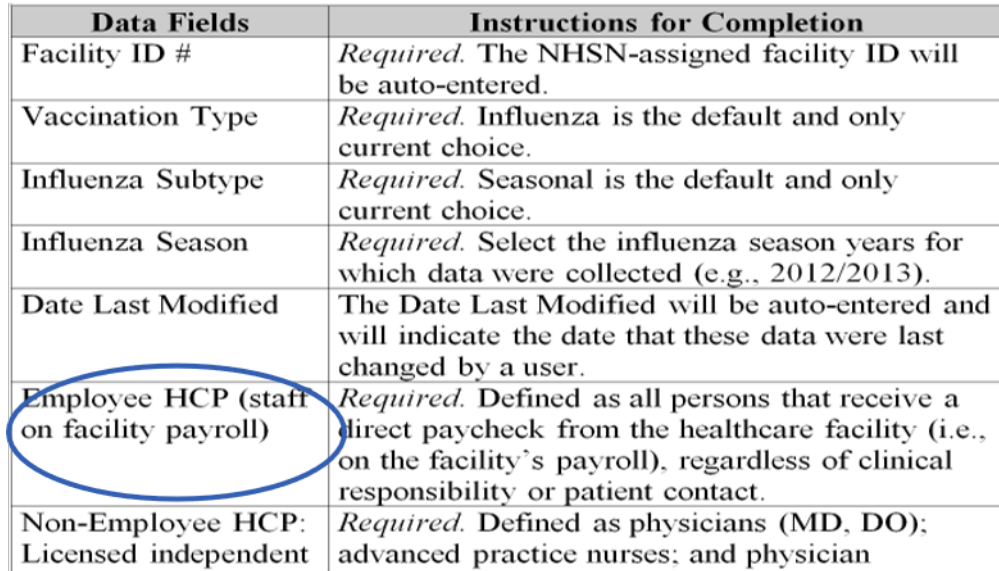

The Table of Instructions outlines the instructions and definitions for each data field in the NHSN module

The instructions for the HCP Influenza Vaccination Summary Form are located in the HCP Influenza Vaccination Summary Protocol: [http://www.cdc.gov/nhsn/forms/57-214-HCP-Influenza-Vaccination-](http://www.cdc.gov/nhsn/forms/57-214-HCP-Influenza-Vaccination-Summary-Form-TOI-.pdf)Summary-Form-TOI-[.pdf](http://www.cdc.gov/nhsn/forms/57-214-HCP-Influenza-Vaccination-Summary-Form-TOI-.pdf)

#### **HCP Influenza Vaccination Summary Data**

- Click "Vaccination Summary" then "Annual Flu Vaccination Summary", then Add
- "Influenza Vaccination Summary Data" appears as the only option
- Click "Continue"

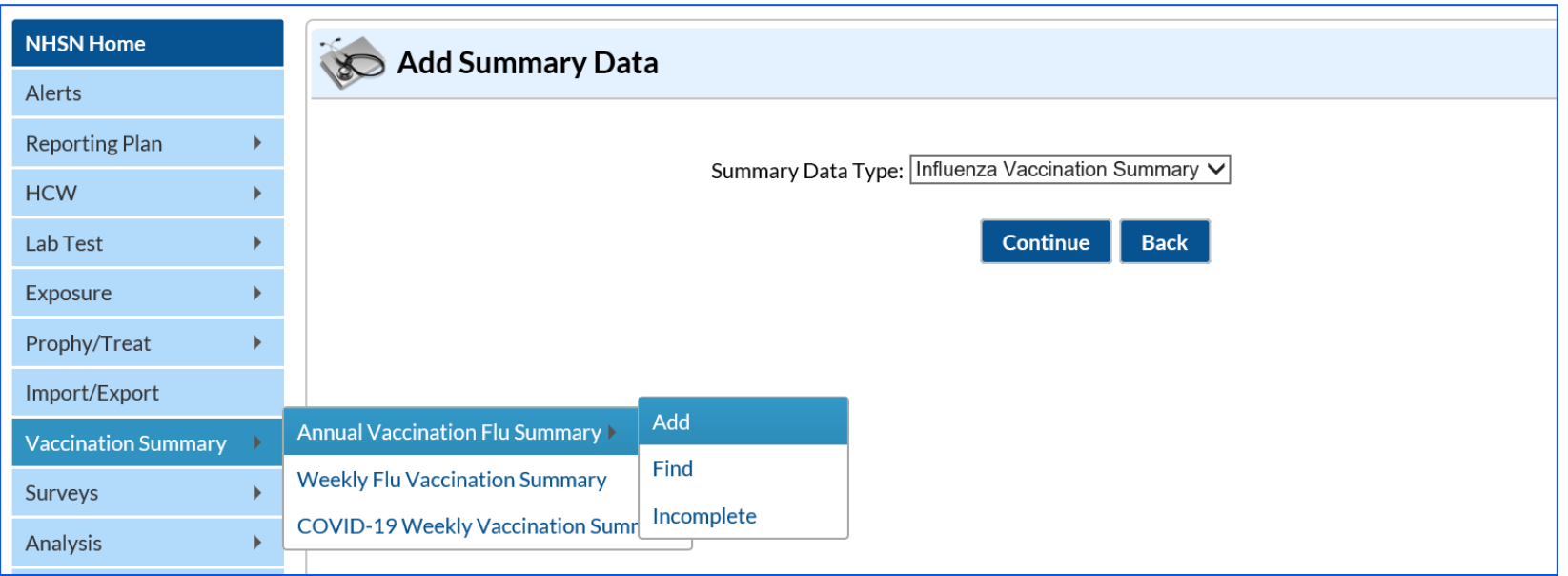

#### **Summary Report for Facilities with IRF Units**

- "Influenza" and "Seasonal" are the default choices for vaccination type and influenza subtype
- Select appropriate flu season in drop-down box (e.g., 2020-2021)
- Select the appropriate location for reporting facility data or IRF unit(s) data

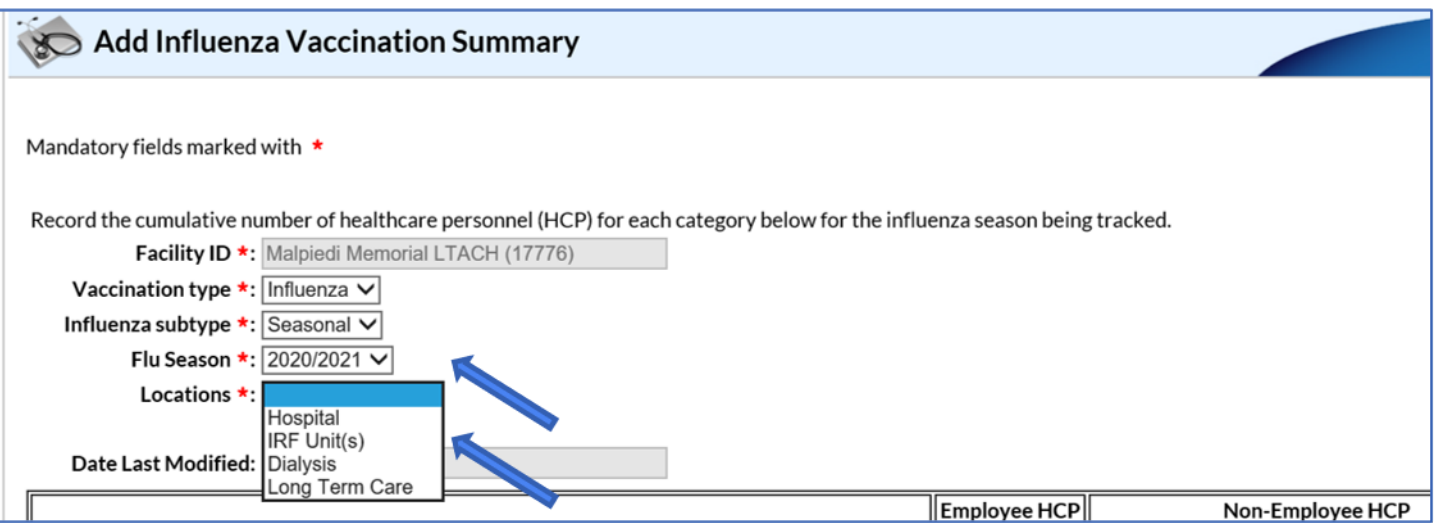

# **Data Entry Screen**

- The asterisks indicate required columns that must be completed
- Use the "Comments" box to enter any additional information
- Click "Save" to save the record
- Data must be entered by the May 15 reporting deadline to meet CMS program requirements!

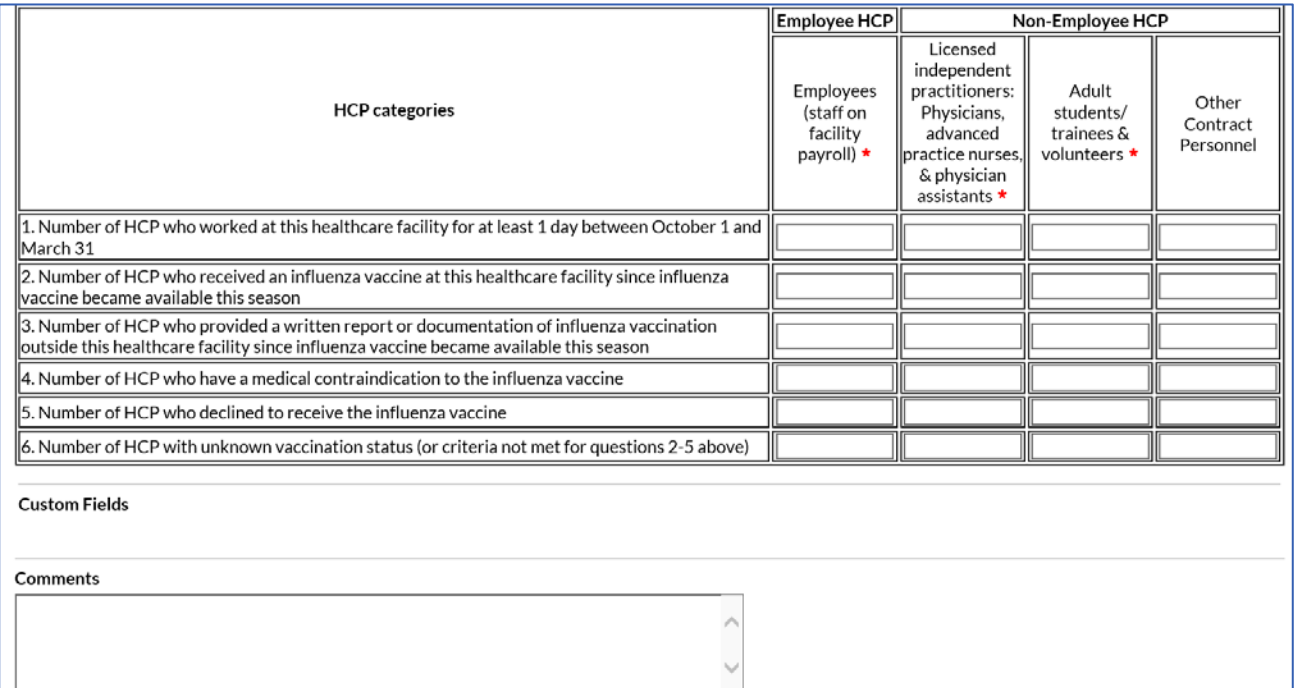

#### **Editing HCP Influenza Vaccination Data**

• Click "Edit" to modify existing data

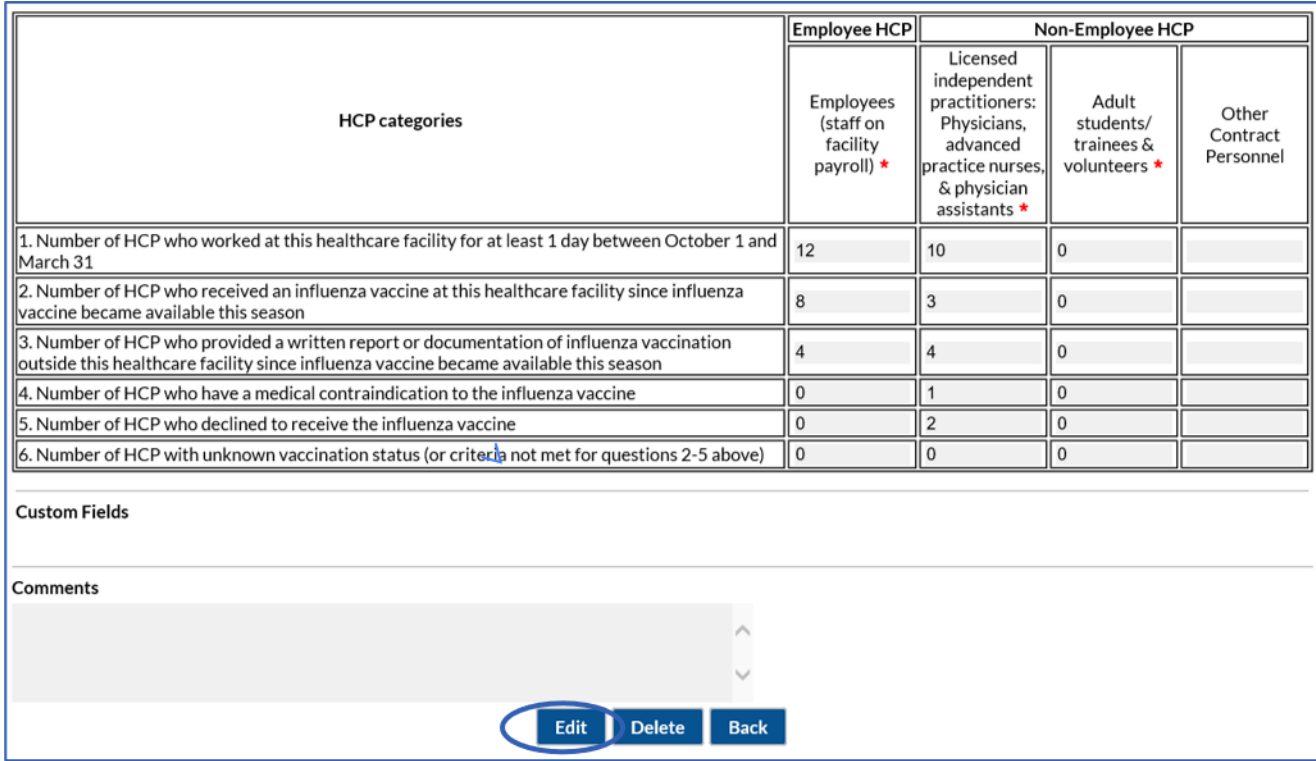

#### **Saving HCP Influenza Vaccination Data**

• A message confirming that data were saved should appear at the top of the screen

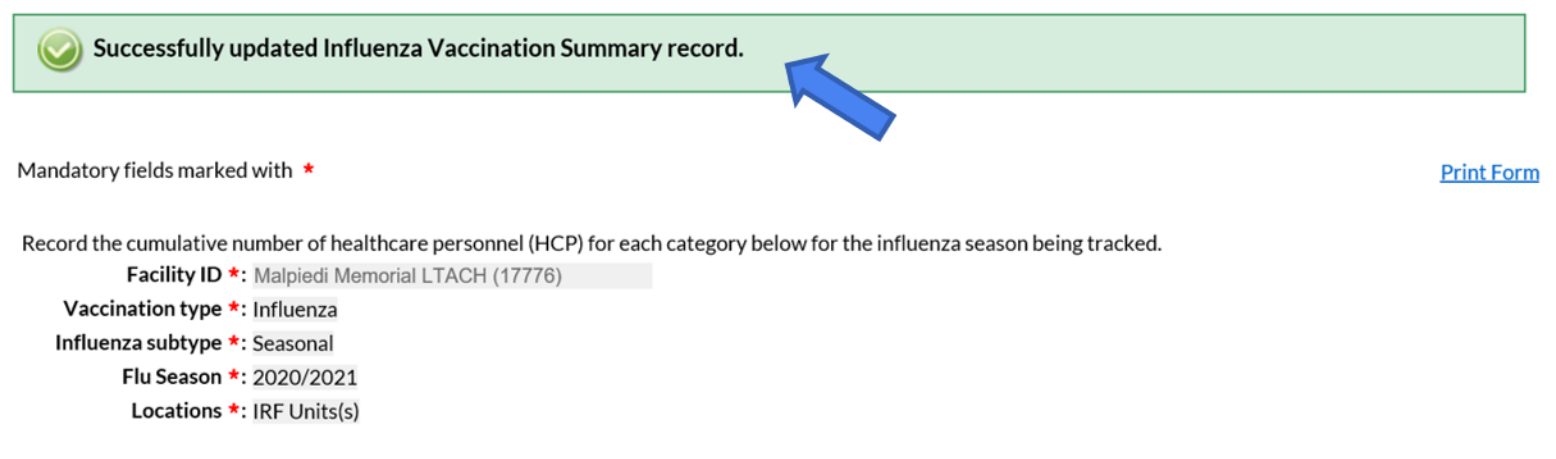

Date Last Modified: 02/17/2021

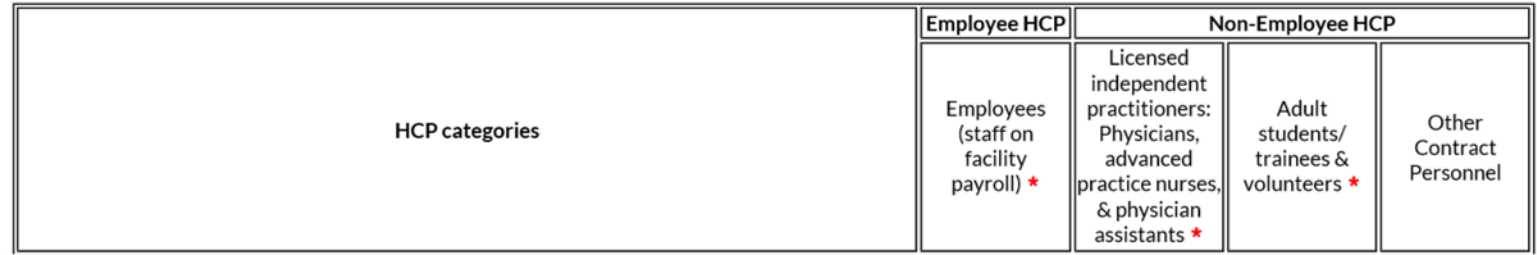

#### **Resource: The NHSN Website**

Surveillance for Healthcare Personnel Vaccination

- Training
- Protocols
- Forms
- Support Materials
- Analysis Resources
- $\cdot$  FAQs

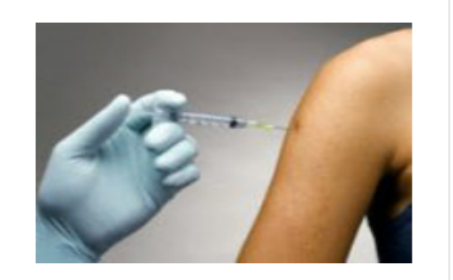

**[Visit: https://www.cdc.gov/nhsn/enrolled](https://www.cdc.gov/nhsn/enrolled-facilities/index.html)facilities/index.html, select your facility type, and click on "HCP Flu Vaccination" for materials:** 

- **Data collection forms**
- **Tables of Instructions**
- **Training slides**

**Are you viewing this training video during March 2021?** 

**Please submit questions to be answered during the live Q&A session. You can select the title of the presentation and submit your question using the form located on the 2021 NHSN Training webpage.** 

**If you are viewing this training video after March 2021, please submit any questions about the content of the presentation to [NHSN@cdc.gov.](mailto:NHSN@cdc.gov)** 

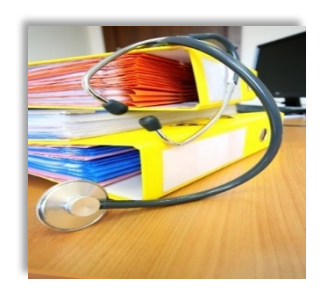

**Additional NHSN training resources:**  <https://www.cdc.gov/nhsn/training/>

**Training Questions:** [NHSNTrain@cdc.gov](mailto:NHSNTrain@cdc.gov)

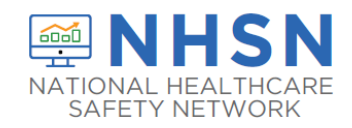

#### **Thank you for viewing this 2021 NHSN Training presentation!**

For more information, contact CDC 1-800-CDC-INFO (232-4636) TTY: 1-888-232-6348 www.cdc.gov

The findings and conclusions in this report are those of the authors and do not necessarily represent the official position of the Centers for Disease Control and Prevention.

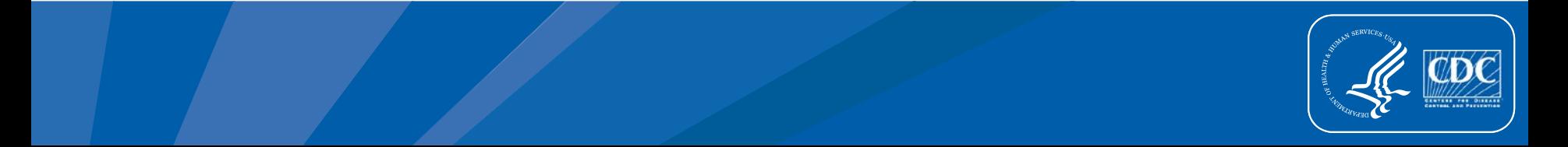